# Google Analytics and Wordpress

by Scott Offord

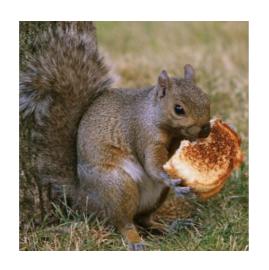

@offordscott
 (on Twitter)

# Google Analytics Tracking Script

- Usually you would have to copy/paste a script into the <head> area of your HTML code on every page
- The basic Google Analytics tracking script looks something like this:

```
<script type="text/javascript">
var _gaq = _gaq || [];
   _gaq.push(['_setAccount', 'UA-17701255-1']);
   _gaq.push(['_trackPageview']);
(function() {
   var ga = document.createElement('script'); ga.type = 'text/javascript'; ga.async = true;
   ga.src = ('https:' == document.location.protocol ? 'https://ssl' : 'http://www') + '.google-analytics.com/ga.js';
   var s = document.getElementsByTagName('script')[0]; s.parentNode.insertBefore(ga, s);
})();
</script>
```

## Google Analytics with Wordpress

- In Wordpress the Google Analytics tracking script can be added to the website in a two ways:
  - manually adding the code to the header.php file of the current theme (if you change the theme, you'll have to make sure to add the code to the new theme)
  - using a Wordpress plugin to dynamically add the code (theme-independent, less chance of accidental removal of tracking code)

## Yoast Google Analytics For Wordpress

 The Yoast GA plugin can automatically add event tracking code to all outbound URLs or PDF download links, for example:

#### This...

<a href="http://orionweb.net/">Milwaukee SEO</a>

#### ...would become this:

<a href="http://orionweb.net/" onclick="javascript:\_gaq.push(['\_trackEvent','outbound','orionweb.net']);">Milwaukee SEO</a>

 This extra code tracks visitor data in your Google Analytics profile, which can be useful for finding out which links are most popular

## Yoast Google Analytics For Wordpress

Video Introduction: http://blip.tv/file/4049185

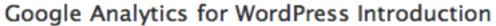

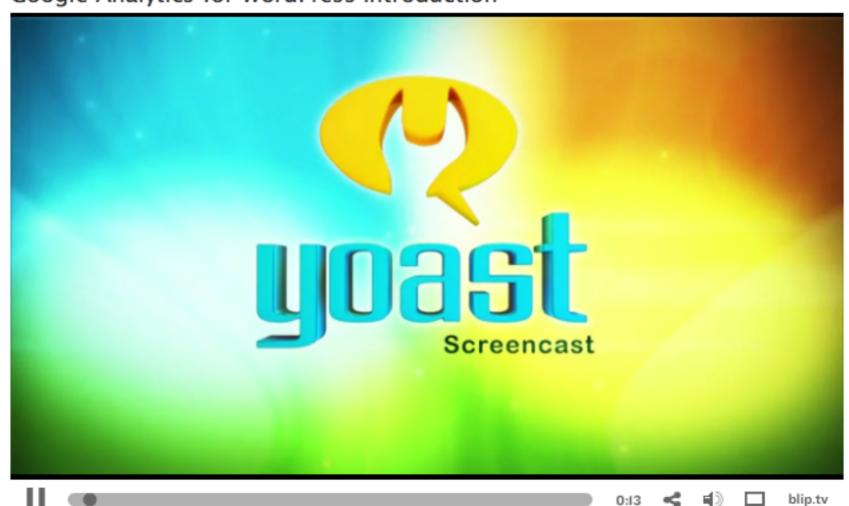

# Google Analytics Event Tracking

Event tracking data can be accessed from the left menu of Google Analytics:
 Content > Event Tracking

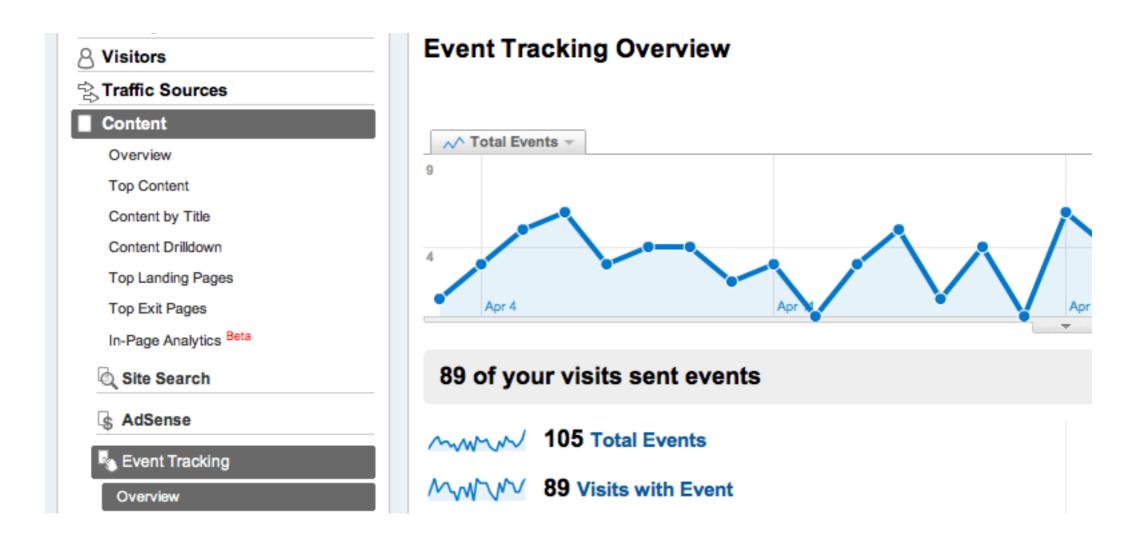

# Google Analytics Event Tracking

View the category of the event being tracked

#### 219 total events were recorded via 5 event categories

| Events Site Usage   Views:   □□□□□□□□□□□□□□□□□□□□□□□□□□□□□□□□□□□                   |                   |         |                                       |         |               |                                          |                    |      |  |  |
|------------------------------------------------------------------------------------|-------------------|---------|---------------------------------------|---------|---------------|------------------------------------------|--------------------|------|--|--|
| Total Events 219 % of Site Total: 104.29% Unique Events 166 % of Site Total: 103.1 |                   | ?<br>1% | Event Value  0 % of Site Total: 0.00% |         | ?             | Avg. Value ? 0.00 Site Avg: 0.00 (0.00%) |                    |      |  |  |
|                                                                                    | Event Category N  | one 🌣   | Total E                               | vents ↓ | Unique Events |                                          | Event Value Avg. \ |      |  |  |
| 1.                                                                                 | outbound-article  |         | 137                                   |         | 117           | 0                                        |                    | 0.00 |  |  |
| 2.                                                                                 | Download          | 51      |                                       | 22      | 0             |                                          | 0.00               |      |  |  |
| 3.                                                                                 | External          |         | 28                                    |         | 25            | 0                                        |                    | 0.00 |  |  |
| 4.                                                                                 | outbound-blogroll | 2       |                                       | 1       | 0             |                                          | 0.00               |      |  |  |
| 5.                                                                                 | outbound-widget   |         |                                       | 1       | 1             |                                          | 0                  | 0.00 |  |  |

# Google Analytics Event Tracking

• View the actual URL visitors clicked on (for example, a PDF or external link)

#### 79 total events were recorded via 43 event labels

| Eve | onts Site Usage                       |   |                                          |      |                                 |  |
|-----|---------------------------------------|---|------------------------------------------|------|---------------------------------|--|
| 79  | Site Total: 36.07%                    | ? | Unique Events 73 % of Site Total: 43.98% | ?    | Event Value  0 % of Site Total: |  |
|     | Event Label Nor                       |   | ne 💝                                     | Tota | I Events ↓                      |  |
| 1.  | /2010-ad-scans/walmar                 |   | 7                                        |      |                                 |  |
| 2.  | http://offord.me/best-bu              |   | 5                                        |      |                                 |  |
| 3.  | /2010-ad-scans/best-bu                |   | 4                                        |      |                                 |  |
| 4.  | /2010-ad-scans/sears-2010-ad-scan.pdf |   |                                          |      | 4                               |  |
| 5.  | http://offord.me/target               |   |                                          |      | 4                               |  |

## Google Analytics Advanced Segments

 In the new version of Google Analytics that has recently released, you can more easily see exactly where your traffic is coming from

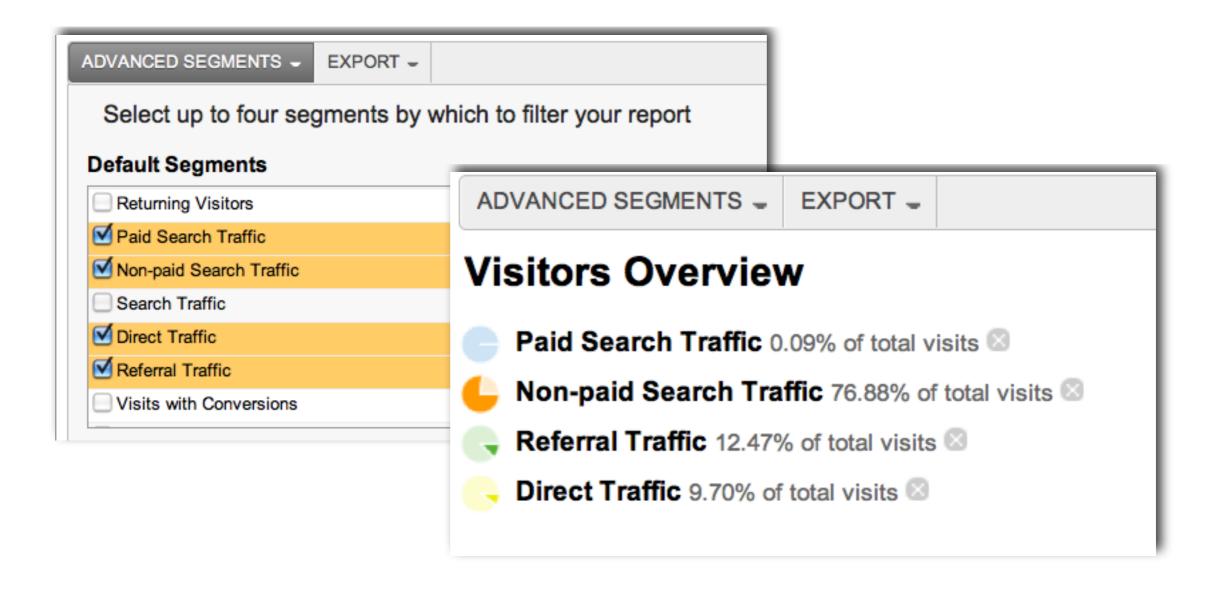

## Google Analytics Advanced Segments

 When viewing advanced segments, you can determine your best and worst performing traffic sources and learn how they interact with your website

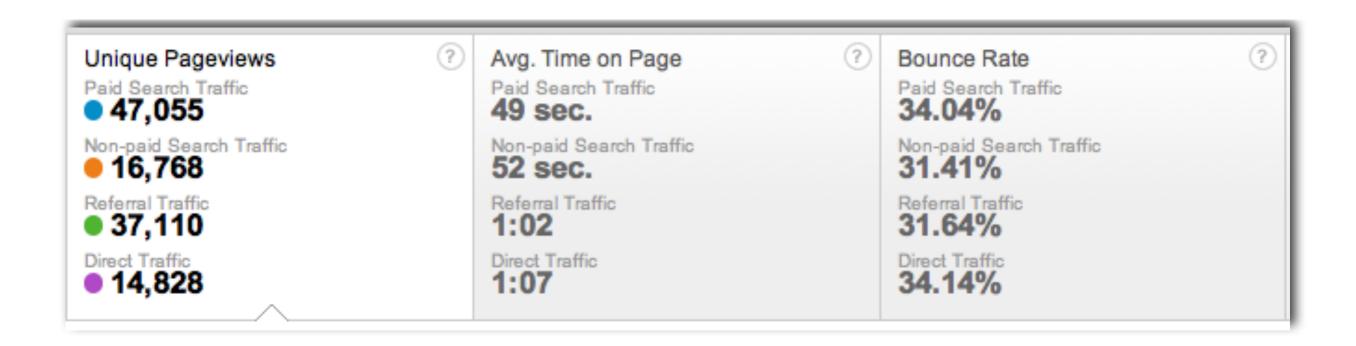

## Google Analytics Advanced Segments

 If you've set up goal tracking in Google Analytics, with Advanced segments, you can determine your best conversion sources

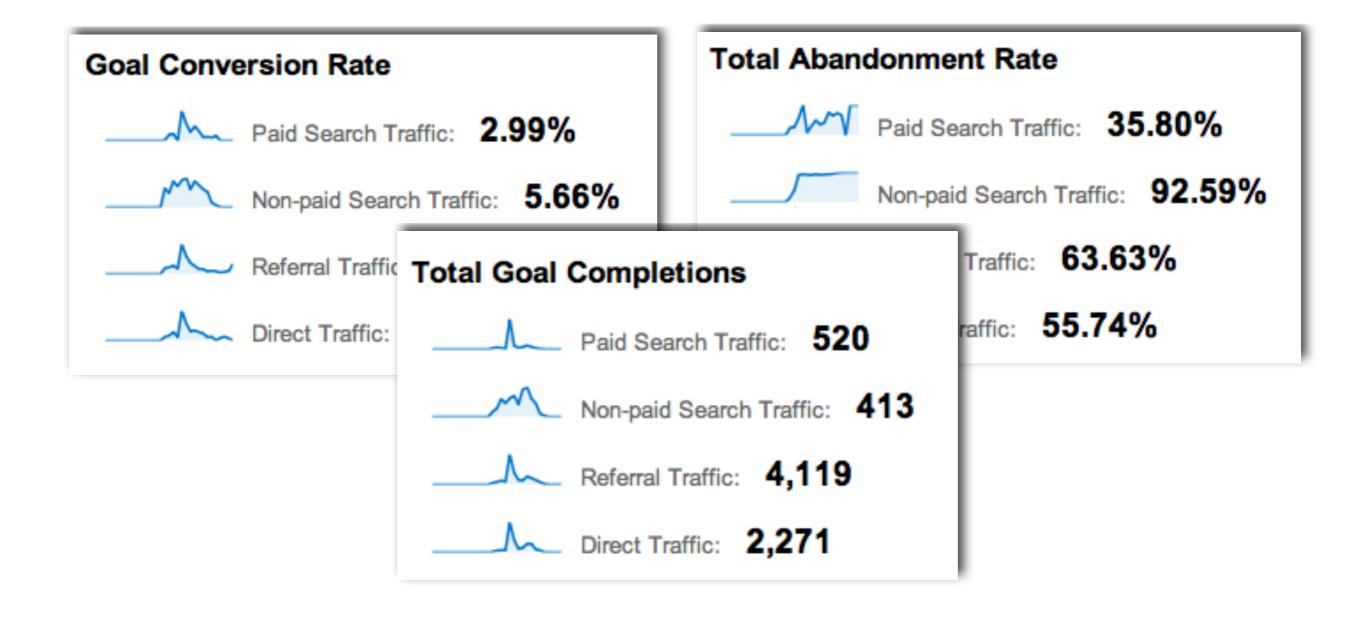

# Thank You

### Follow Me on Twitter

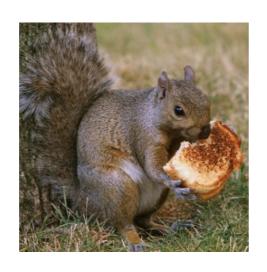

@offordscott